## **Quick User Guide – Fan Selection**

- 1. Connect and seal fan to suction pit
- 2. Connect pressure tubes to digital manometer and both couplers
- 3. If using flexible duct and exhausting to outside; read CALIBRATION also
- 4. Run fan at maximum RPM; digital display should show "10.0"
- 5. Record pressure drop on digital manometer; a number less than 4.4"
- 6. Check pressure field extension holes for good communication; adjust fan RPM as needed and record fan RPM ratio; a number between 3.0 to 10.0
- 7. Turn fan off

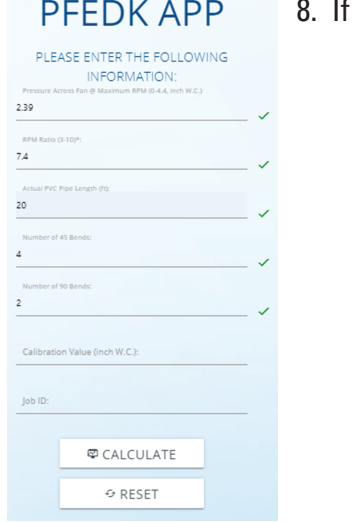

- using PFE Diagnostic Kit App a. Enter pressure drop across fan; 2.39 for this example b. Enter fan RPM Ratio; 7.4 for this example
- c. Enter PVC Pipe Length, 20 for this example
- d. Enter Number of 45 Bends, 4
- e. Enter Number of 90 Bends, 2
- f. Then press the Calculate button to see results.

- 9. If not using PFE Diagnostic Kit App plot the following information:
	- a. Plot digital manometer reading; green dot and thick red curve

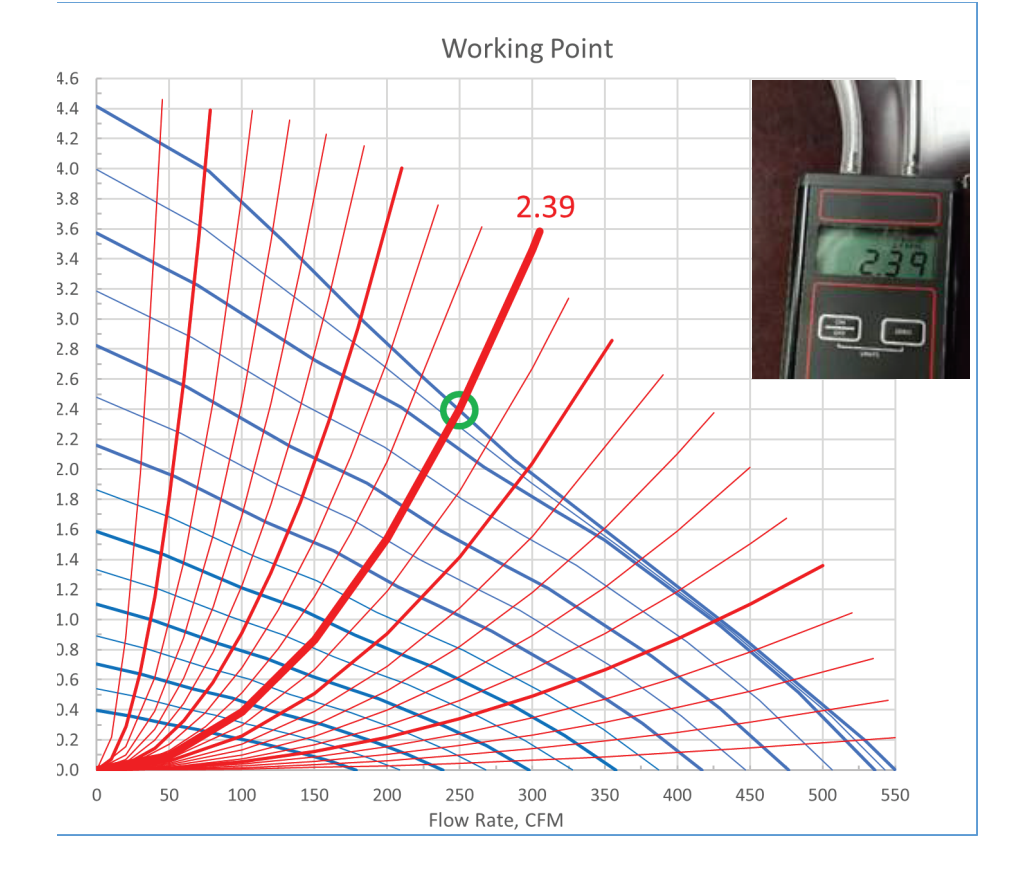

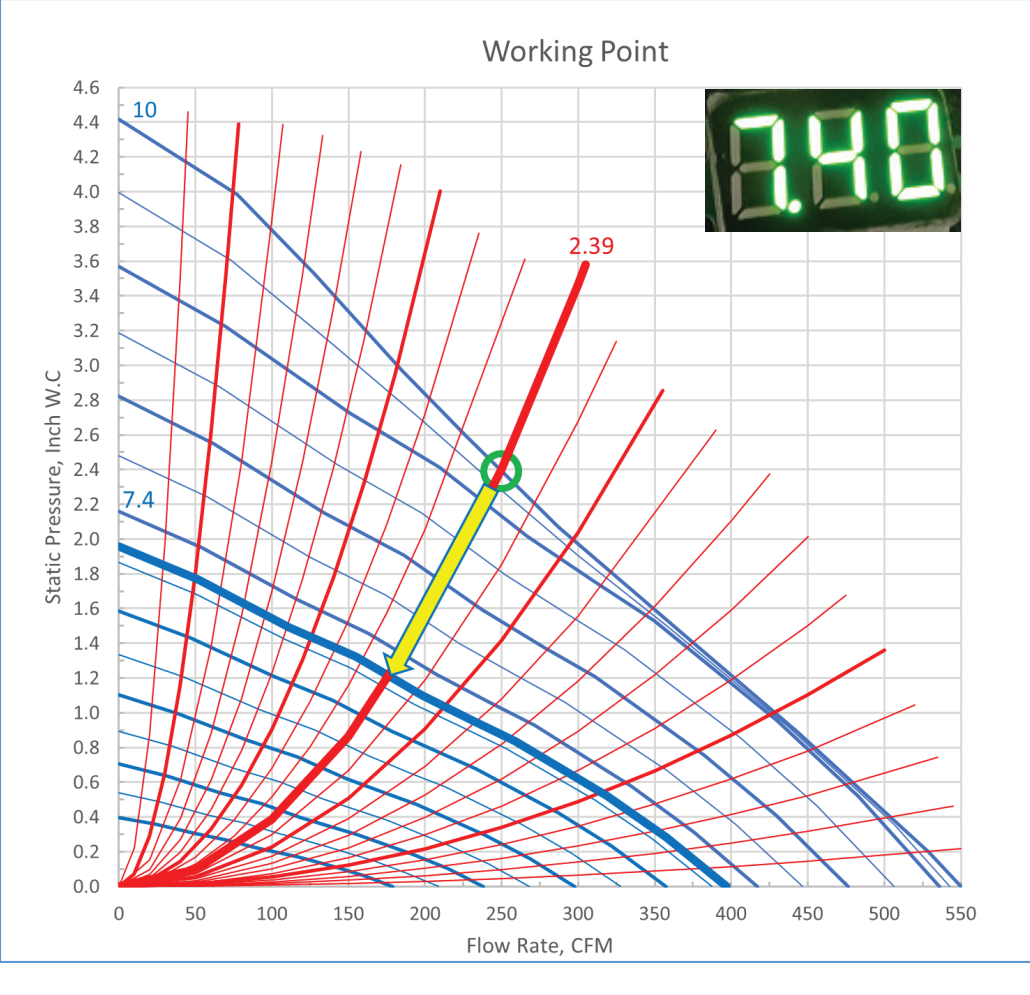

### b. Plot fan performance curve for RPM ratio; thick blue curve

## c. Obtain CFM, intersection of these two curves; yellow arrow

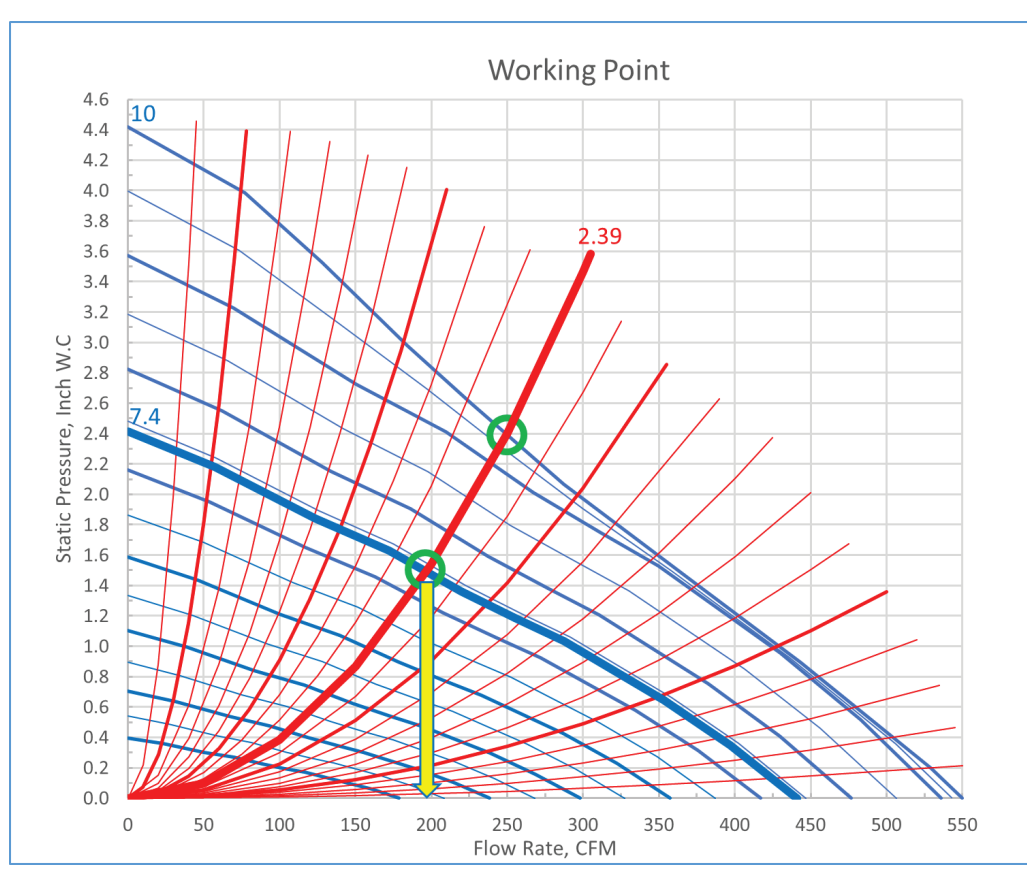

You can access PFE Diagnostic Kit on-line App by typing  $\rm (i)$ the following link in your favorite phone or desktop browser; **pfedk.fantech.app**

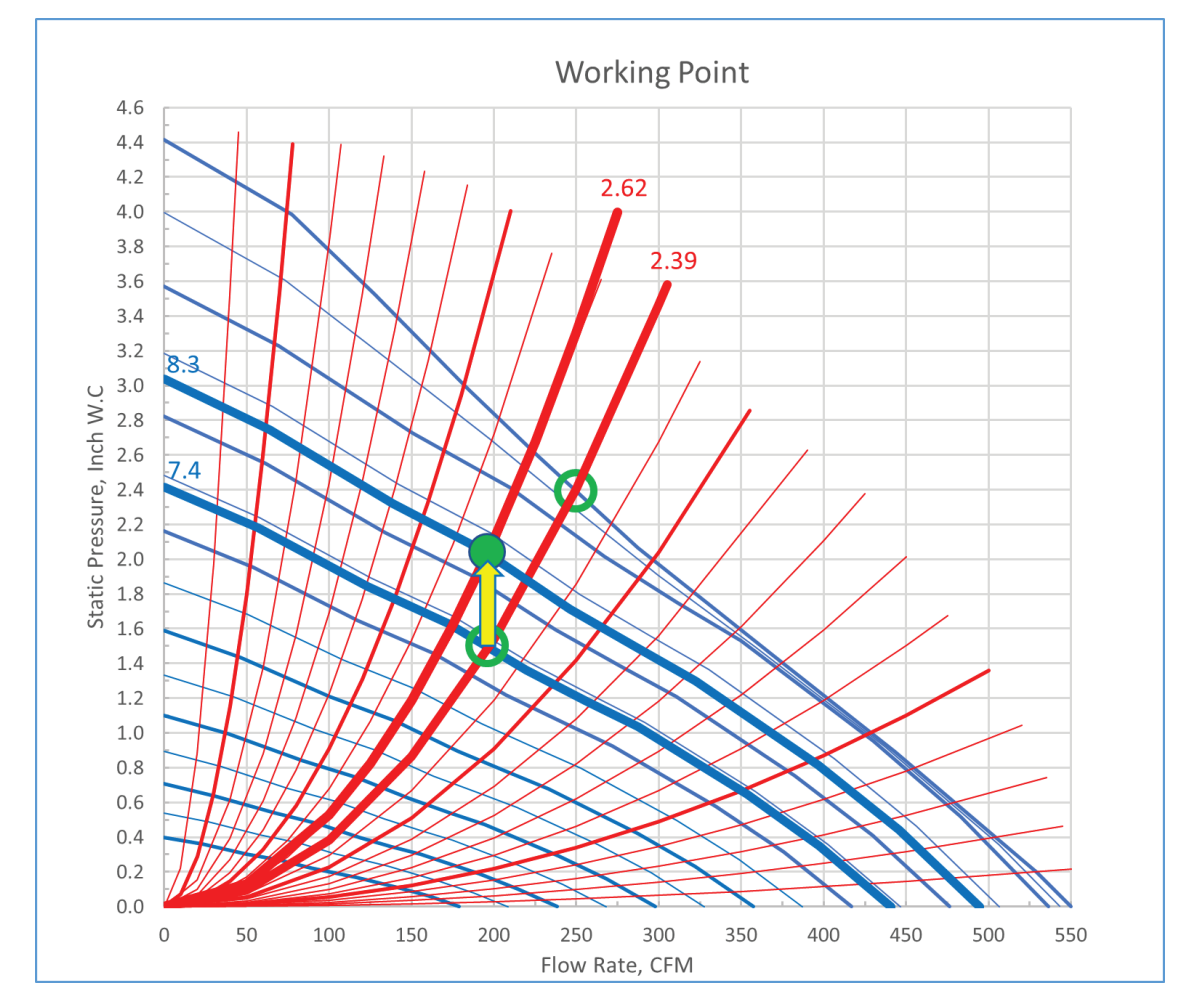

10. Use CFM value to calculate PVC pipe pressure drop as described in PVC PIPE PRESSURE DROP CALCULATION

11. Add PVC pipe pressure drop to Working Point value; green solid point

# 12. Overlay fan manufacturer performance curves over Working Point Graph and select a fan that

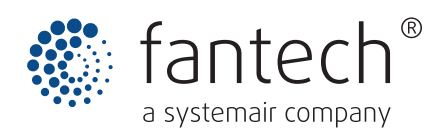

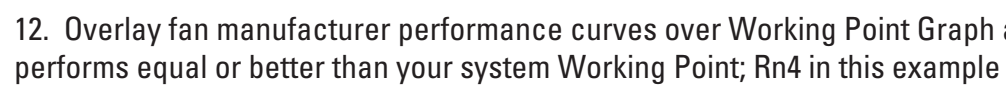

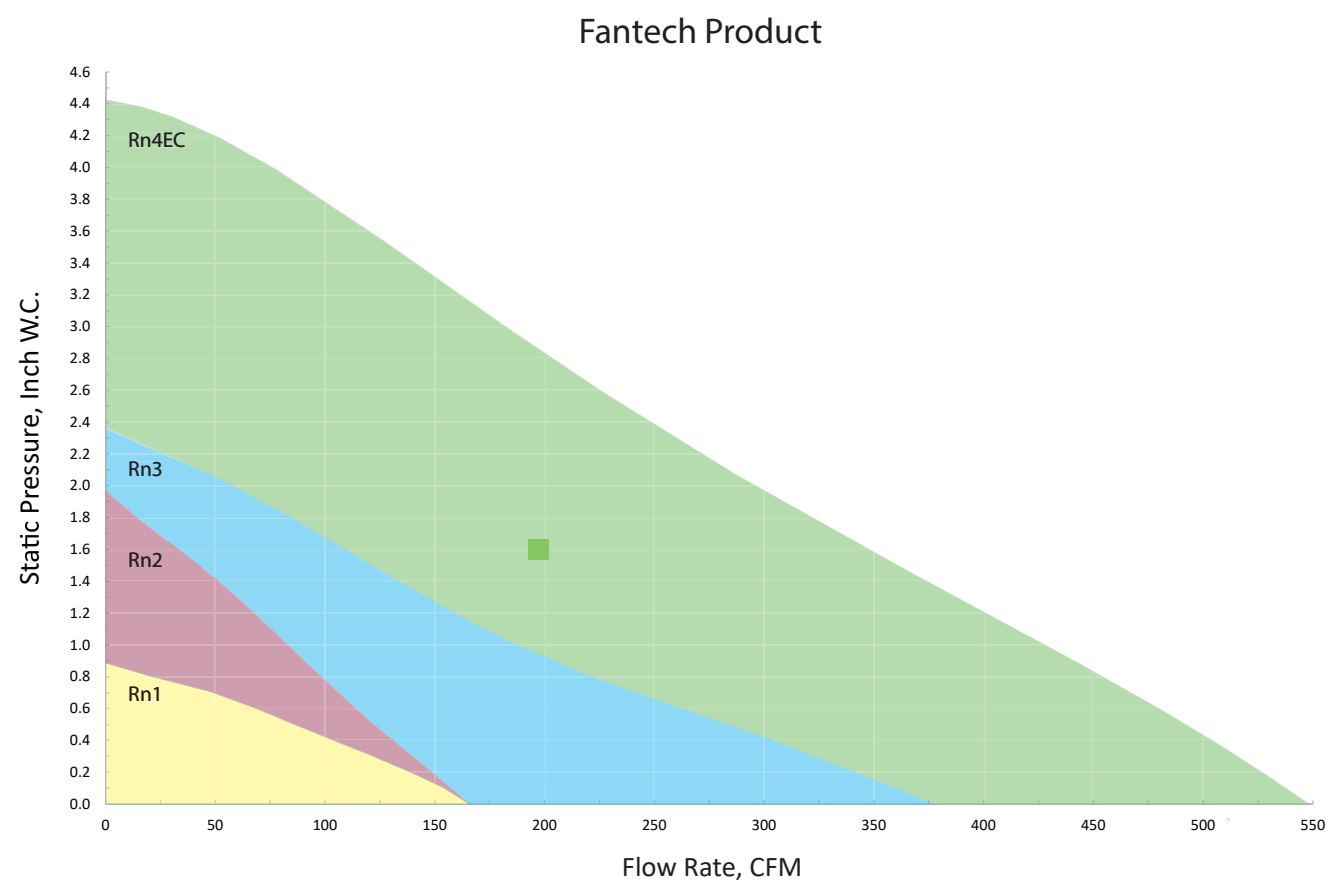

Notes: - If an EC fan is selected, fan RPM can be set to RPM ratio; 8.3 in this example